# Dynamische Konfiguration von DHCP-Serveroptionen  $\overline{\phantom{a}}$

# Inhalt

[Einführung](#page-0-0) [Voraussetzungen](#page-0-1) [Anforderungen](#page-0-2) [Verwendete Komponenten](#page-1-0) [Konventionen](#page-1-1) [Konfigurieren](#page-1-2) [Netzwerkdiagramm](#page-1-3) [Konfigurationen](#page-2-0) [Überprüfen](#page-3-0) [Fehlerbehebung](#page-4-0) [Befehle zur Fehlerbehebung](#page-4-1) [Zugehörige Informationen](#page-5-0)

# <span id="page-0-0"></span>**Einführung**

DHCP ermöglicht Ihnen, DHCP-Clients automatisch wiederverwendbare IP-Adressen zuzuweisen. Dieses Dokument enthält ein Beispiel für die Konfiguration von DHCP-Optionen wie DNS (Domain Name System)- und WINS-Adressen (Windows Internet Name Service), um auf DHCP-Anfragen lokaler Clients hinter den Geräten des Kunden zu reagieren.

Bisher mussten Netzwerkadministratoren den Cisco IOS® DHCP-Server auf jedem mit dieser Funktion aktivierten Gerät manuell konfigurieren. Nach der Bereitstellung eines Routers ist es aufwändig, zeitaufwendig und kostspielig, an jeden Standort zu gehen und Änderungen vorzunehmen.

Folglich wurde der [Cisco IOS DHCP-Server](//www.cisco.com/en/US/docs/ios/12_0t/12_0t1/feature/guide/Easyip2.html) verbessert, um die automatische Aktualisierung der Konfigurationsinformationen zu ermöglichen. Netzwerkadministratoren können einen oder mehrere zentrale DHCP-Server konfigurieren, um bestimmte DHCP-Optionen in den DHCP-Pools zu aktualisieren. Die Remote-Server können diese Optionsparameter von den zentralen Servern anfordern oder importieren.

# <span id="page-0-1"></span>Voraussetzungen

### <span id="page-0-2"></span>Anforderungen

Cisco empfiehlt, dass Leser dieses Dokuments über die folgenden Themen verfügen:

- Domain Name System (DNS)
- Windows Internet Name Service (WINS)

#### <span id="page-1-0"></span>Verwendete Komponenten

Diese Konfiguration wurde mit den folgenden Software- und Hardwareversionen entwickelt und getestet:

- Cisco IOS<sup>®</sup> Softwareversion 12.2(27)
- Zwei Cisco 3660-Router mit NM-1E für die PC- und Client-Verbindung

Die Informationen in diesem Dokument wurden von den Geräten in einer bestimmten Laborumgebung erstellt. Alle in diesem Dokument verwendeten Geräte haben mit einer leeren (Standard-)Konfiguration begonnen. Wenn Ihr Netzwerk in Betrieb ist, stellen Sie sicher, dass Sie die potenziellen Auswirkungen eines Befehls verstehen.

Hinweis: Die [Cisco IOS DHCP Server-F](//www.cisco.com/en/US/docs/ios/12_0t/12_0t1/feature/guide/Easyip2.html)unktion ist in [Cisco IOS Software Release 12.0\(1\)T](//www.cisco.com/en/US/products/sw/iosswrel/ps1830/ps1461/index.html) eingeführt. Sie benötigen die Cisco IOS® Softwareversion 12.0(2)T oder höher für die Verwendung mit Cisco Routern der Serie 1700. Weitere Informationen zu Routern, die die DHCP-Serverfunktion unterstützen, finden Sie im Abschnitt [Unterstützte Plattformen](//www.cisco.com/en/US/docs/ios/12_0t/12_0t1/feature/guide/Easyip2.html#wp4390) im [Cisco IOS DHCP](//www.cisco.com/en/US/docs/ios/12_0t/12_0t1/feature/guide/Easyip2.html) [Server-](//www.cisco.com/en/US/docs/ios/12_0t/12_0t1/feature/guide/Easyip2.html)Dokument.

#### <span id="page-1-1"></span>Konventionen

Weitere Informationen zu Dokumentkonventionen finden Sie in den [Cisco Technical Tips](//www.cisco.com/en/US/tech/tk801/tk36/technologies_tech_note09186a0080121ac5.shtml) [Conventions.](//www.cisco.com/en/US/tech/tk801/tk36/technologies_tech_note09186a0080121ac5.shtml)

# <span id="page-1-2"></span>Konfigurieren

In diesem Abschnitt werden die Informationen zum Konfigurieren der DHCP-Serveroptionen für DNS und WINS angezeigt. Der 'Central'-Router ist für diese Serveroptionen konfiguriert, und der 'Remote'-Router importiert diese Optionen. Der Remote-PC oder Client erhält diese importierten Optionen während der DHCPACK-Phase vom "Remote"-Router.

Hinweis: Weitere Informationen zu den in diesem Dokument verwendeten Befehlen finden Sie unter [DHCP-Befehle](//www.cisco.com/en/US/docs/ios/12_1/iproute/command/reference/1rddhcp.html) oder verwenden Sie das [Command Lookup Tool](//tools.cisco.com/Support/CLILookup/cltSearchAction.do) (nur [registrierte](//tools.cisco.com/RPF/register/register.do) Kunden).

#### <span id="page-1-3"></span>Netzwerkdiagramm

In diesem Dokument wird die in diesem Diagramm dargestellte Netzwerkeinrichtung verwendet:

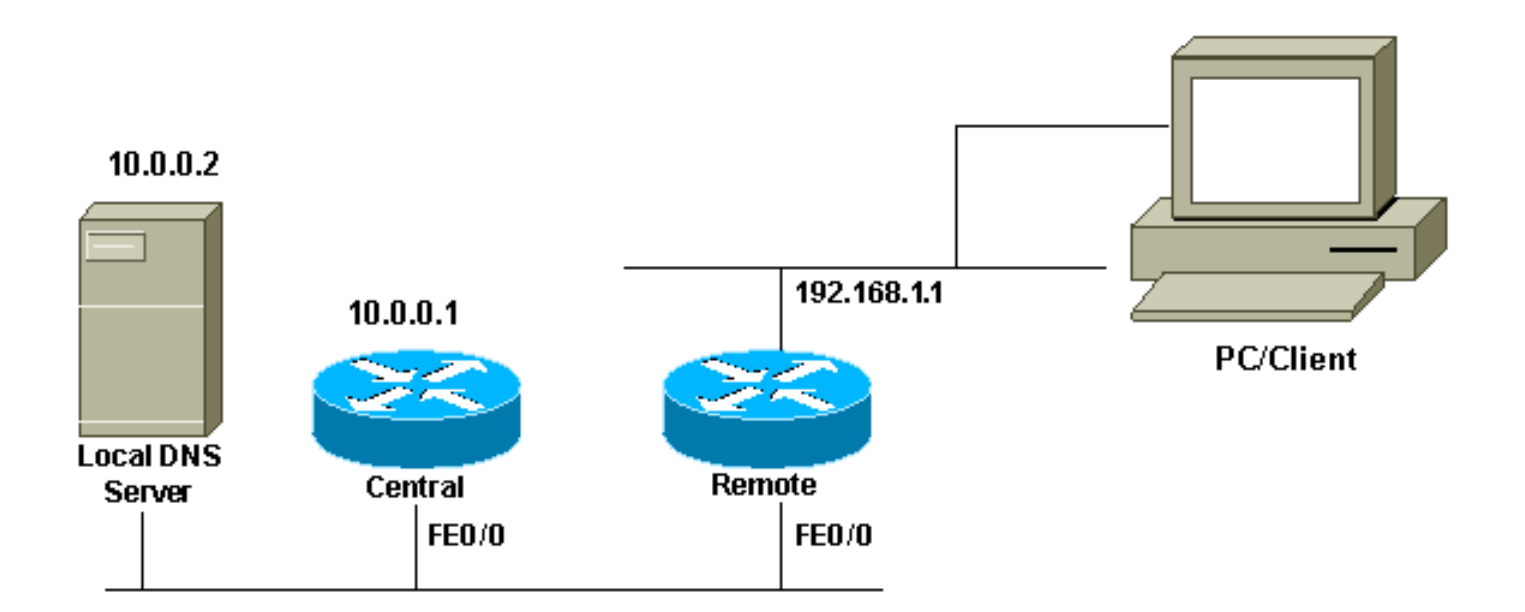

### <span id="page-2-0"></span>Konfigurationen

In diesem Dokument werden folgende Konfigurationen verwendet:

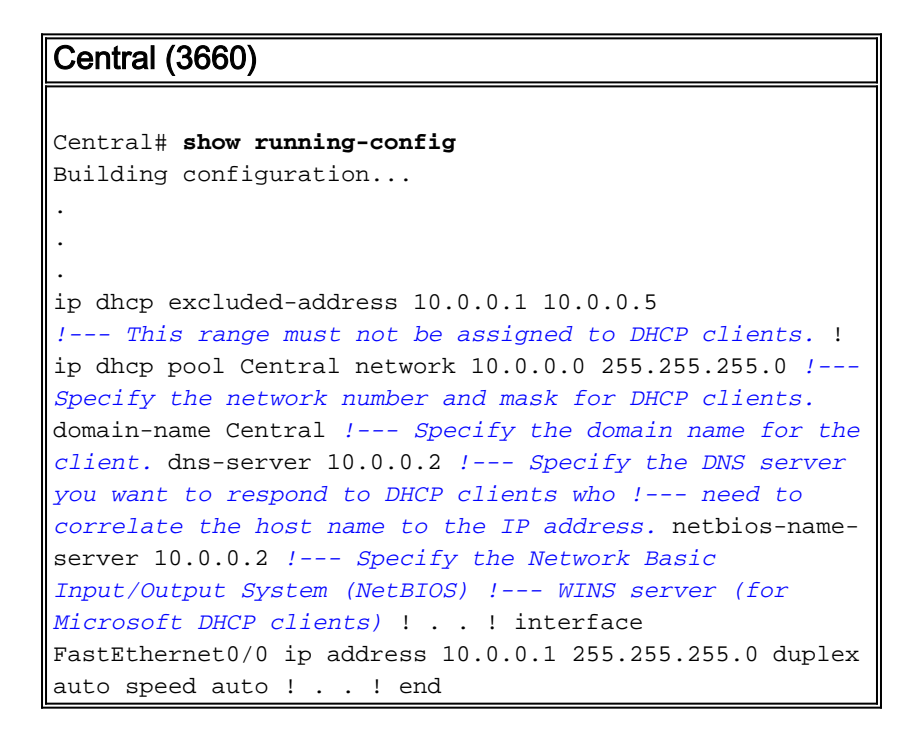

Hinweis: Wenn Sie einen Cisco Router als DHCP-Server verwenden, ist pro DHCP-Pool nur eine Domäne zulässig, d. h. der Router kann keine DHCP-Leases an Clients senden, die zwei Domänennamen enthalten. Es ist nicht möglich, statische Zuordnung in einem dynamischen Pool zu mischen. Wenn der Befehl gemischt ist, wird die Fehlermeldung % Dieser Befehl darf nicht mit Netzwerk-, Ursprungs-, VRF- oder Relay-Pools verwendet werden.

#### Remote (3660)

```
Remote# show running-config
Building configuration...
.
.
.
```
ip dhcp excluded-address 192.168.1.1

*!--- This ip address must not be assigned to DHCP clients.* ! ip dhcp pool Client import all *!--- Import DHCP option parameters into the database.* network 192.168.1.0 255.255.255.248 *!--- Specify the network number and mask for DHCP clients.* default-router 192.168.1.1 *!--- Specify the default gateway for DHCP clients.* ! . . ! interface FastEthernet0/0 ip address dhcp duplex auto speed auto ! interface FastEthernet1/0 ip address 192.168.1.1 255.255.255.248 duplex auto speed auto ! end

Der Befehl service config wird zusammen mit dem Befehl boot host oder boot network verwendet. Der Befehl service config wird eingegeben, damit der Router das System automatisch aus der Datei konfigurieren kann, die durch den Befehl boot host oder boot network angegeben wird.

Der Befehl service config kann auch ohne den Befehl boot host oder boot network verwendet werden. Wenn Sie keine Host- oder Netzwerkkonfigurationsdateien angeben, verwendet der Router die Standardkonfigurationsdateien. Die Standard-Netzwerkkonfigurationsdatei ist "networkconfig". Die Standardkonfigurationsdatei für den Host ist host-config, wobei host der Hostname des Routers ist. Wenn die Cisco IOS-Software den Hostnamen nicht auflösen kann, lautet die Standard-Host-Konfigurationsdatei router-config.

Verwenden Sie den Befehl boot host zusammen mit dem Befehl service config. Ohne den Befehl service config ignoriert der Router den Befehl boot host und verwendet die Konfigurationsinformationen im NVRAM. Wenn die Konfigurationsinformationen im NVRAM ungültig sind oder fehlen, wird der Befehl service config automatisch aktiviert. Der Netzwerkserver versucht, zwei Konfigurationsdateien von Remotehosts zu laden. Die erste Datei ist die Netzwerkkonfigurationsdatei, die Befehle enthält, die auf alle Netzwerkserver in einem Netzwerk angewendet werden. Identifizieren Sie mit dem Befehl boot network die Netzwerkkonfigurationsdatei. Die zweite Datei ist die Host-Konfigurationsdatei, die Befehle enthält, die speziell für einen Netzwerkserver gelten. Verwenden Sie den Boot-Host-Befehl, um die Host-Konfigurationsdatei zu identifizieren.

Der Client sendet eine Broadcast-Inspiration dafür, dass die Option 150 konfiguriert ist, da die Standardeinstellung darin besteht, nach dem TFTP-Server zu suchen, und die Option 150 auf Serverseite und nicht auf Clientseite definiert ist. Außer TFTP ist die 150-Option für folgende Geräte verfügbar:

- 150 Etherboot
- Name des 150-GRUB-Konfigurationspfads

Die DHCP-Optionen können mit dem Befehl option code ascii string tftp-server-name konfiguriert werden. Wenn Sie nicht über den Namen des Servers verfügen und der Server nur mit der IP-Adresse konfiguriert ist, verwenden Sie den Befehl option code ip ip address.

# <span id="page-3-0"></span>Überprüfen

Dieser Abschnitt enthält Informationen, die Sie verwenden können, um zu überprüfen, ob Ihre Konfiguration ordnungsgemäß funktioniert.

Bestimmte show-Befehle werden vom [Output Interpreter Tool](https://www.cisco.com/cgi-bin/Support/OutputInterpreter/home.pl) unterstützt (nur [registrierte](//tools.cisco.com/RPF/register/register.do) Kunden), mit dem Sie eine Analyse der show-Befehlsausgabe anzeigen können.

• [show ip dhcp import](//www.cisco.com/en/US/docs/ios/12_3/ipaddr/command/reference/ip1_s1g.html#wp1081201): Zeigt die in die DHCP-Serverdatenbank importierten Optionsparameter

Remote#**show ip dhcp import** Address Pool Name: Client Domain Name Server(s): 10.0.0.2 NetBIOS Name Server(s): 10.0.0.2 Domain Name Option: Central

• <u>[show ip dhcp server statistics](//www.cisco.com/en/US/docs/ios/12_3/ipaddr/command/reference/ip1_s1g.html#wp1081421)</u> (DHCP-Serverstatistiken anzeigen): Zeigt Statistiken des DHCP-Servers an.

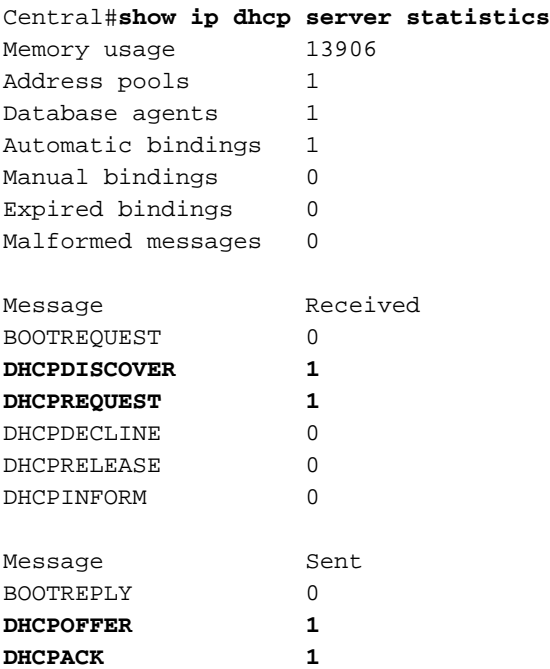

• **[show ip dhcp binding \(DHCP-](//www.cisco.com/en/US/docs/ios/12_3/ipaddr/command/reference/ip1_s1g.html#wp1080766)Bindun[g anzeigen](//www.cisco.com/en/US/docs/ios/12_3/ipaddr/command/reference/ip1_s1g.html#wp1080766)): Zeigt** Adressbindungen auf dem Cisco IOSDHCP-Server an.

Central#**show ip dhcp binding** IP address Client-ID/Hardware address Lease expiration Type 10.0.0.6 0063.6973.636f.2d30. Apr 25 2005 12:30 AM Automatic 3036.302e.3563.6634. 2e61.3961.382d.4574. <u>30</u>

### <span id="page-4-0"></span>**Fehlerbehebung**

DHCPNAK 0

Dieser Abschnitt enthält Informationen zur Fehlerbehebung in Ihrer Konfiguration.

### <span id="page-4-1"></span>Befehle zur Fehlerbehebung

Hinweis: Bevor Sie Debugbefehle ausgeben, lesen Sie [die](//www.cisco.com/en/US/tech/tk801/tk379/technologies_tech_note09186a008017874c.shtml) Informationen [Wichtige Informationen](//www.cisco.com/en/US/tech/tk801/tk379/technologies_tech_note09186a008017874c.shtml) [über Debug-Befehle](//www.cisco.com/en/US/tech/tk801/tk379/technologies_tech_note09186a008017874c.shtml).

• [debug ip dhcp server](//www.cisco.com/en/US/docs/ios/12_3/debug/command/reference/dbg_h1g.html#wp1021016) paket: Decodiert DHCP-Empfänge und -Übertragungen.

Die Ausgabe, die von einem PC oder Client mit einem Microsoft Windows-Betriebssystem mithilfe des Befehls ipconfig /all übernommen wurde, enthält die durch DHCP konfigurierten TCP/IP-

an.

Konfigurationswerte. Weitere Informationen zu DHCP-Optionen finden Sie unter [RFC 2132](http://www.ietf.org/rfc/rfc2132.txt) .

Windows 2000 IP Configuration Host Name . . . . . . . . . . . . : PC Primary DNS Suffix . . . . . . . : cisco.com Node Type . . . . . . . . . . . . : Hybrid IP Routing Enabled. . . . . . . . : No WINS Proxy Enabled. . . . . . . . : No DNS Suffix Search List. . . . . . : cisco.com Ethernet adapter Local Area Connection : Connection-specific DNS Suffix . : Central Description . . . . . . . . . . 3Com EtherLink XL 10/100 PCI TX NIC(3C905B-TX) Physical Address. . . . . . . . : 00-10-5A-86-5A-CA DHCP Enabled. . . . . . . . . . . Yes Autoconfiguration Enabled . . . : Yes **IP Address. . . . . . . . . . . : 192.168.1.2 Subnet Mask . . . . . . . . . . : 255.255.255.248 Default Gateway . . . . . . . . : 192.168.1.1 DHCP Server . . . . . . . . . . : 10.0.0.6 DNS Servers . . . . . . . . . . : 10.0.0.2 Primary WINS Server . . . . . . : 10.0.0.2** Lease Obtained. . . . . . . . : Tuesday, April 26, 2005 6:04:29 PM Lease Expires . . . . . . . . . : Wednesday, April 27, 2005 6:04:29 PM

# <span id="page-5-0"></span>Zugehörige Informationen

- [Importieren und Autokonfiguration der DHCP-Serveroptionen](//www.cisco.com/en/US/docs/ios/12_1t/12_1t2/feature/guide/dt_dhcpi.html?referring_site=bodynav)
- [Automatische Installation über DHCP für LAN-Schnittstellen](//www.cisco.com/en/US/docs/ios/12_1t/12_1t5/feature/guide/dt_dhcpa.html?referring_site=bodynav)
- [Konfigurieren von WINS, DNS und DHCP auf Zugriffsservern](//www.cisco.com/en/US/tech/tk801/tk36/technologies_configuration_example09186a00800f66b9.shtml?referring_site=bodynav)
- [Verwenden des Cisco IOS DHCP-Servers auf Access-Servern](//www.cisco.com/en/US/tech/tk801/tk36/technologies_configuration_example09186a0080094a4e.shtml?referring_site=bodynav)
- [Konfigurieren von DHCP](//www.cisco.com/en/US/docs/ios/12_1/iproute/configuration/guide/1cddhcp.html?referring_site=bodynav)
- [DHCP-Befehle](//www.cisco.com/en/US/docs/ios/12_1/iproute/command/reference/1rddhcp.html?referring_site=bodynav)

C:\>ipconfig /all

- [Cisco IOS DHCP-Server](//www.cisco.com/en/US/docs/ios/12_0t/12_0t1/feature/guide/Easyip2.html?referring_site=bodynav)
- [Dynamische Adresszuweisung und -auflösung Cisco Systems](//www.cisco.com/en/US/tech/tk648/tk361/tk848/tsd_technology_support_sub-protocol_home.html?referring_site=bodynav)
- [IP Technology Support-Seite](//www.cisco.com/web/psa/technologies/index.html?c=268435929&referring_site=bodynav)
- [Technischer Support und Dokumentation Cisco Systems](//www.cisco.com/cisco/web/support/index.html?referring_site=bodynav)